## Souris de voyage Dell™ WM524

# Guide de l'utilisateur

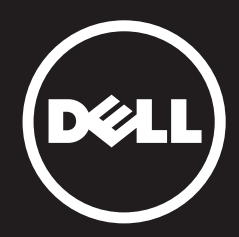

#### Les informations comprises dans ce document peuvent être modifiées sans avis. © 2012 Dell Inc. Tous droits réservés.

Toute reproduction du présent document de n'importe quelle manière que ce soit sans permission écrite de Dell Inc. est strictement interdite. Marques de commerce utilisées dans ce texte: Dell™ et le logo Dell sont des marques déposées de Dell Inc. Microsoft® et Windows® sont des marques de commerce ou des marques déposées de Microsoft Corporation aux États-Unis et/ ou dans d'autres pays.

D'autres marques de commerce et noms commerciaux peuvent être employés dans le présent document pour faire référence aux entités détentrices de ces marques et ces noms ou à leurs produits. Dell Inc. renonce à tout titre de propriété sur les marques et noms commerciaux autres que les siens.

#### 2013 - 03 Rev. A00

#### Restrictions et exclusions

Les informations comprises dans le présent document, y compris les instructions, les mises en garde et les approbations réglementaires ainsi que les certifications, sont présentées par le fournisseur et n'ont pas fait l'objet d'une vérification ou d'un test effectués de façon indépendante par Dell. Dell ne peut être tenu responsable d'aucun dommage qui pourrait provenir de l'observance comme de l'inobservance des instructions.

Toutes déclarations ou revendications se rapportant à la propriété, aux capacités, à la vitesse ou aux qualifications de la partie référencée dans le présent document sont le fait du fournisseur et non de Dell. Dell n'assume aucune connaissance de l'aspect exact, complet ou justifié de toutes ces déclarations. Toutes questions et tous commentaires relatifs à de telles déclarations ou revendications doivent être adressés au fournisseur.

#### Réglementation relative à l'exportation

Le client reconnaît que ces Produits, pouvant comprendre des technologies et des logiciels, sont soumis au contrôle des douanes et aux lois relatives au contrôle des exportations des États-Unis (« U.S.A. ») et peuvent aussi être soumis au contrôle des douanes et aux lois relatives aux exportations du pays dans lequel les Produits sont fabriqués et/ou reçus. Le Client accepte de respecter ces lois et règlements. En outre, en vertu de la loi des U.S.A., les Produits ne peuvent être vendus, loués ou transférés d'aucune manière que ce soit à des utilisateurs finaux ou des pays visés par des mesures restrictives. De plus, les Produits ne doivent pas être vendus, loués ou transférés d'aucune manière que ce soit à, ou encore utilisés par un utilisateur final impliqué dans des activités liées à des armes de destruction massive, y compris, mais sans limitation, des activités se rapportant à la conception, à l'élaboration, à la fabrication ou à l'usage d'armes, matières ou installations nucléaires, missiles ou à la collaboration à des projets de missiles, et des armes chimiques ou biologiques.

## <span id="page-2-0"></span>Sommaire

## [Installation](#page-3-0)

## Souris

**Caractéristiques** [Dépannage](#page-13-0)  Spécifications

## Informations réglementaires

[Garantie](#page-15-0)  [Réglementation](#page-16-0)  Certifications

## <span id="page-3-0"></span>Installation

## Configuration requise

- Microsoft Windows 7
- Microsoft Windows 8
- Microsoft Windows RT

#### Contenu de la boîte

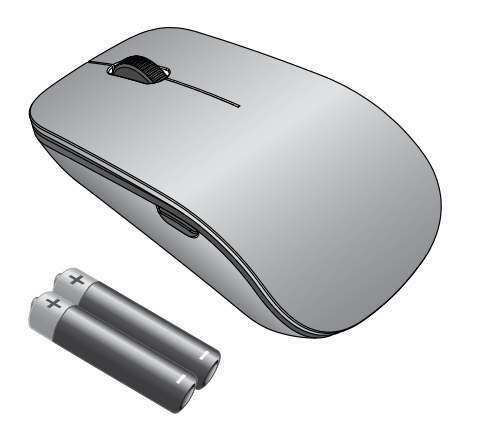

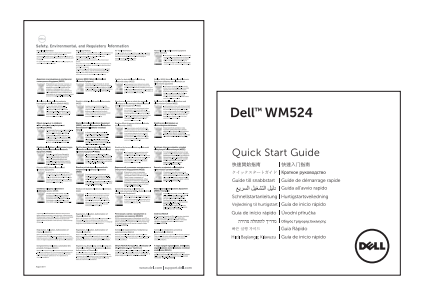

Remarque: Les documents qui sont livrés avec votre souris peuvent varier selon la région dans laquelle vous résidez.

## <span id="page-4-0"></span>Installation de votre souris de voyage Dell WM524

Installation des piles dans votre souris.

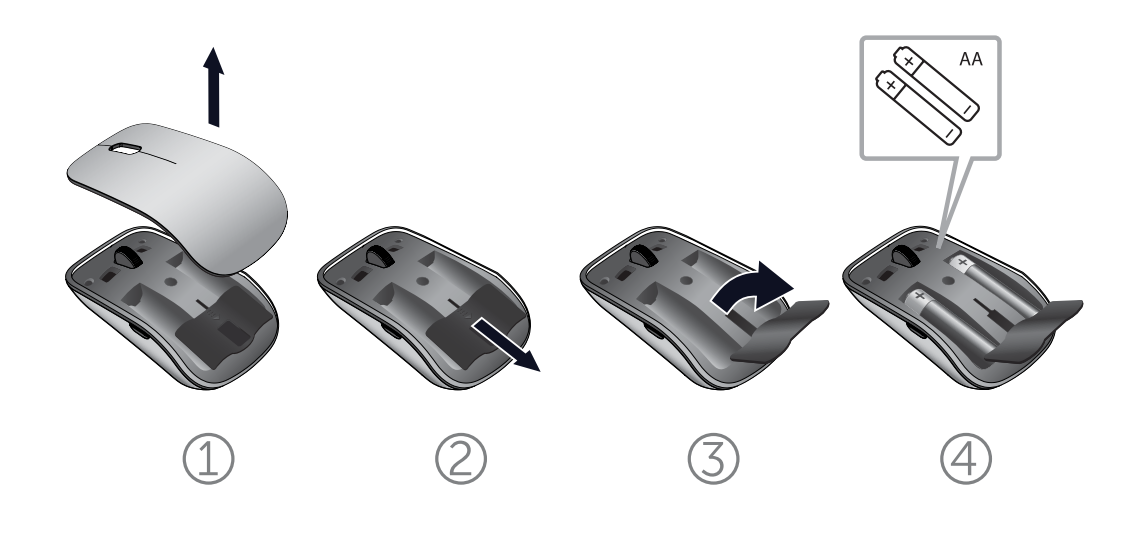

#### <span id="page-5-0"></span>Connexion de votre souris de voyage Dell WM524 sur Windows 7

Veiller à ce que la fonction sans fil Bluetooth soit activée sur votre ordinateur.

- 1. Cliquez sur Démarrer et sélectionnez Panneau de configuration.
- 2. Dans l'affichage des catégories, trouvez Matériel et audio et sélectionnez Ajouter un périphérique.

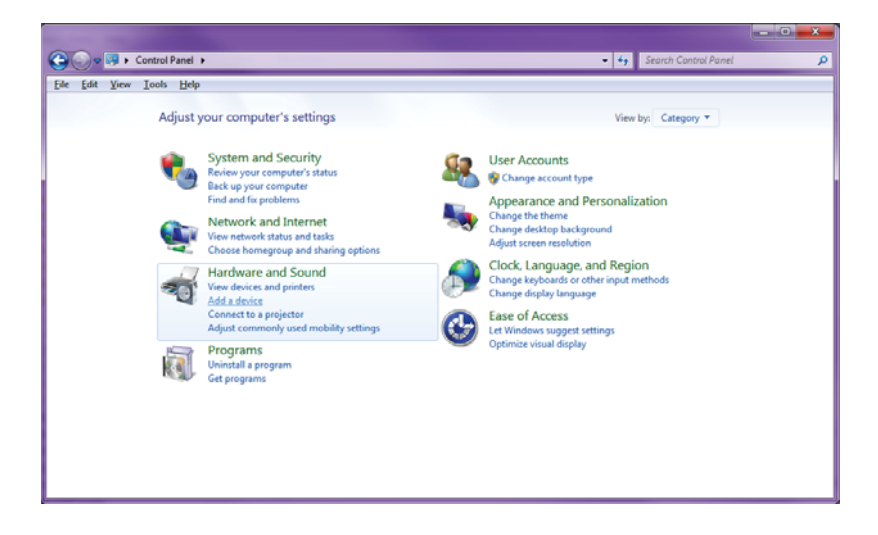

3. Sur la souris, appuyez et maintenez enfoncé le bouton **Power**  $\Phi$  pendant 2 secondes. Le témoin LED bleu clignotera pour indiquer que le périphérique est détectable en moins de 180 secondes.

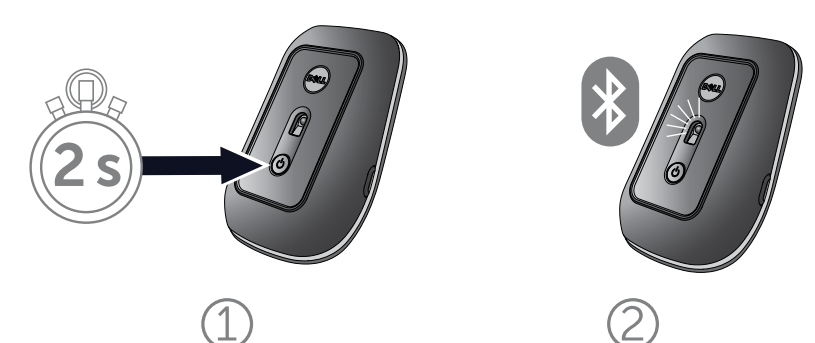

4. Sur l'ordinateur, sélectionnez Dell Travel Mouse WM 524 et attendez que la connexion soit établie.

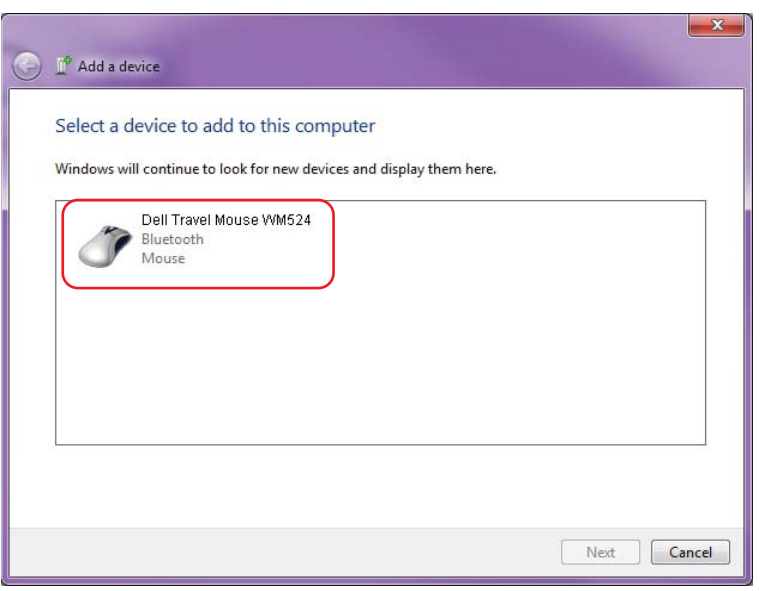

#### <span id="page-7-0"></span>Connexion de votre souris de voyage Dell WM524 sur Windows 8

Veiller à ce que la fonction sans fil Bluetooth soit activée sur votre ordinateur.

1. Sur l'ordinateur, accédez à lcônes de Windows, trouvez Paramètres et sélectionnez Modifier les paramètres du PC.

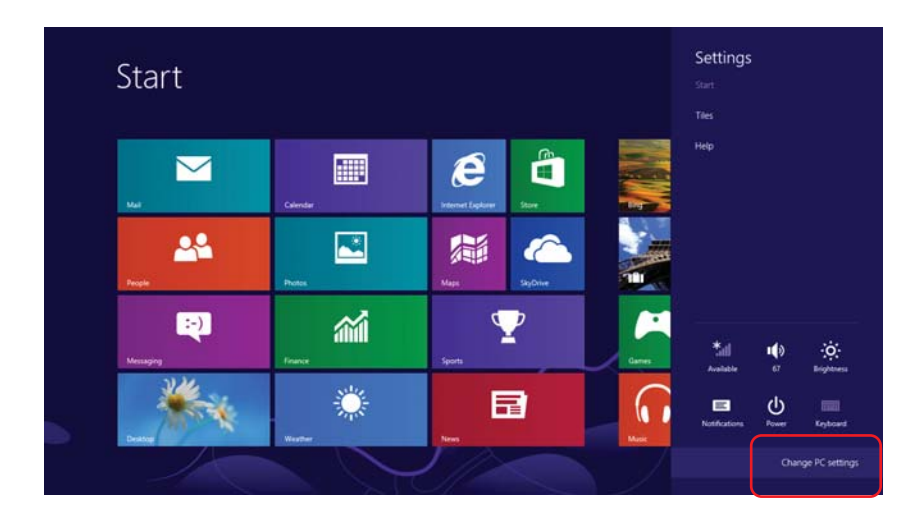

2. Trouver l'onglet Périphériques, puis sélectionner Ajouter un périphérique.

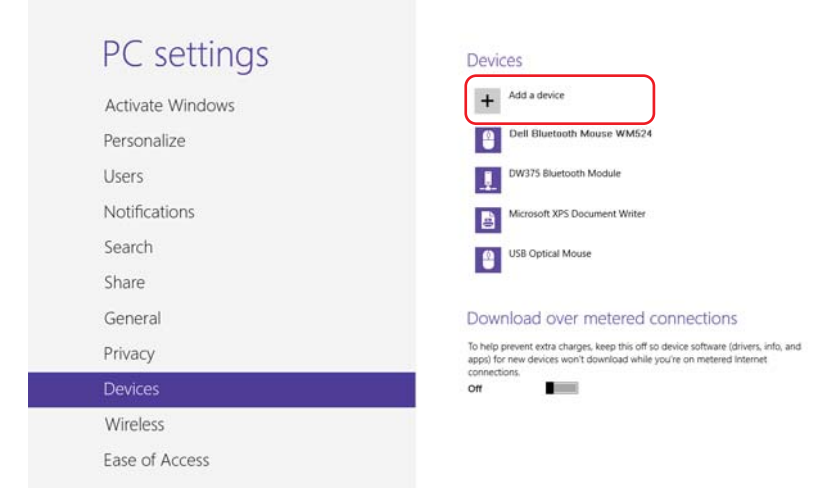

3. Sur le périphérique, appuyez et maintenez enfoncé le bouton Power  $\Phi$  pendant 2 secondes. Le témoin LED bleu clignotera pour indiquer que le périphérique est détectable en moins de 180 secondes.

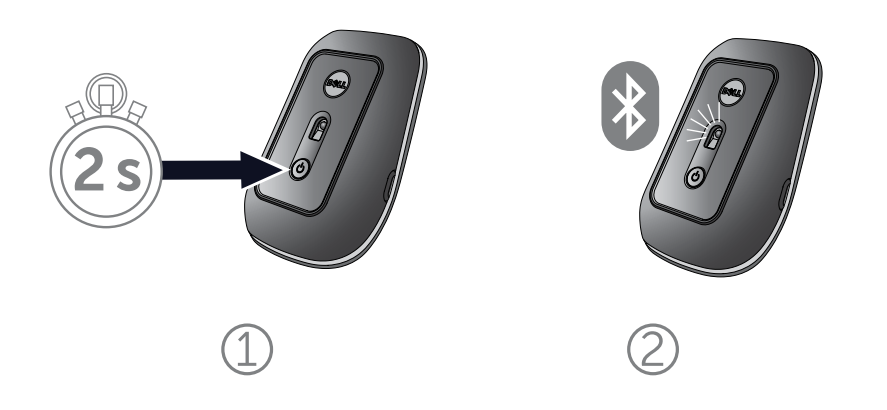

4. Sur l'ordinateur, sélectionnez Dell Travel Mouse WM 524 et attendez que la connexion soit établie.

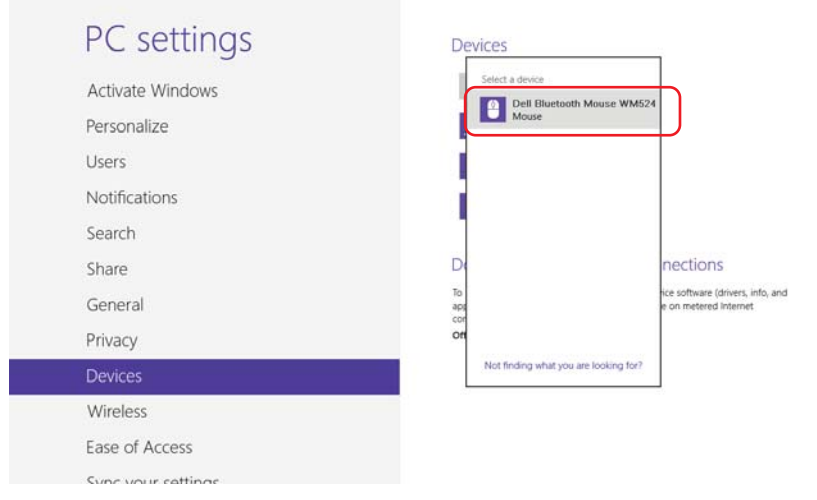

## <span id="page-9-0"></span>Caractéristiques: Souris de voyage Dell WM524

## Vue de face

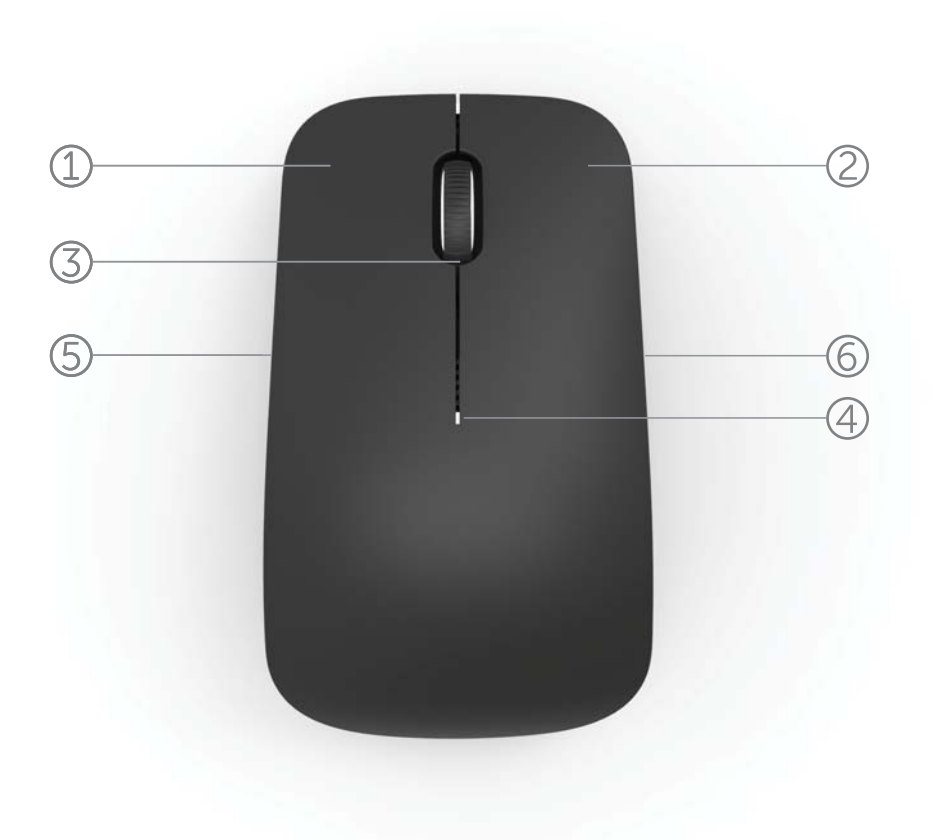

- 1. Bouton gauche de la souris
- 2. Bouton droit de la souris
- 3. Roulette Tilt-Wheel pour un déplacement vertical
- 4. Témoin lumineux de niveau de puissance des piles
- 5. Bouton latéral
- 6. Bouton latéral

Vue de dos

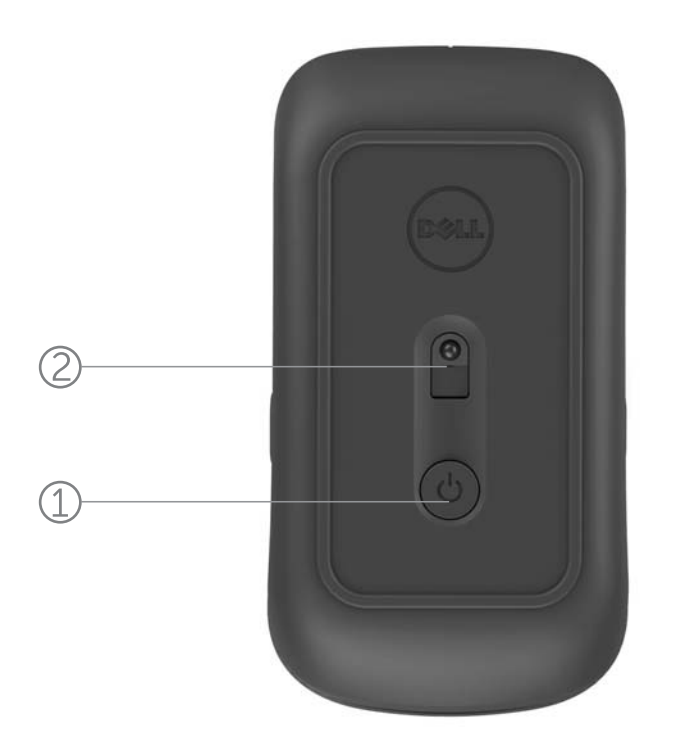

- 1. Bouton de marche/arrêt (Power)
- 2. Capteur

## <span id="page-11-0"></span>Raccourcis

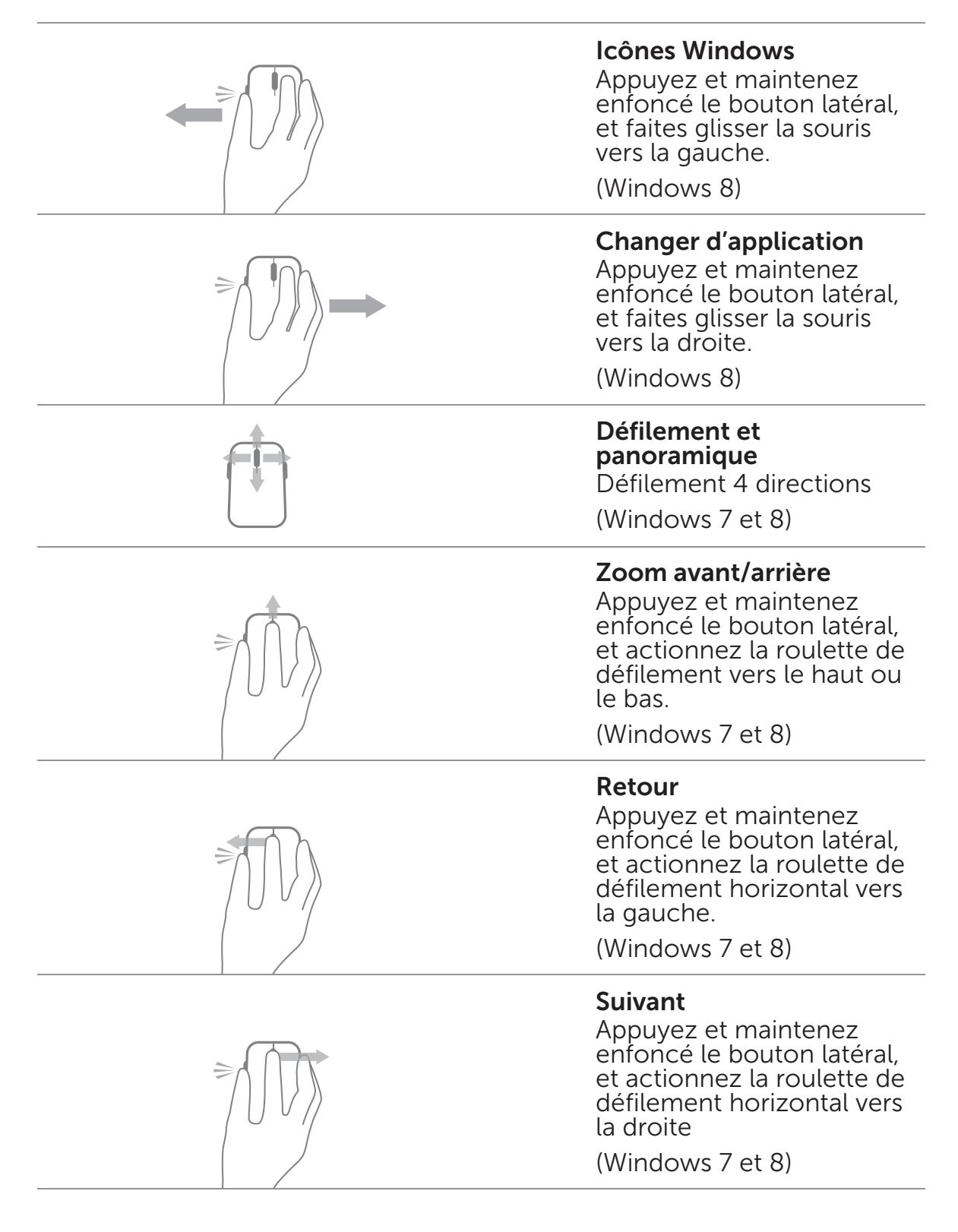

#### <span id="page-12-0"></span>Prolonger la durée de vie de votre souris

Votre souris possède quatre modes d'utilisation intégrés visant à conserver la puissance de vos piles:

 1. Mode veille Lorsque la souris est restée inactive pendant 5 secondes.

Pour sortir la souris du mode veille: Déplacez-la, cliquez ou utilisez la roulette de défilement.

- 2. Mode veille renforcée Lorsque la souris est restée inactive pendant 5 minutes. Pour sortir la souris du mode veille renforcée: Déplacez-la ou cliquez.
- 3. Mode déconnexion Lorsque la souris a été transportée ou posée à l'envers pendant 5 minutes. Pour sortir la souris du mode déconnexion: Appuyez sur le bouton marche/arrêt (Power).
- 4. Mode déconnexion Lorsque la souris est restée inactive pendant 4 heures.

Pour sortir la souris du mode déconnexion: Appuyez sur le bouton marche/arrêt (Power).

## <span id="page-13-0"></span>Dépannage: Souris de voyage Dell WM524

Si vous rencontrez des problèmes avec votre souris:

- Vérifiez que les piles ont été introduites dans le bon sens.
- Vérifiez que le voyant du bouton marche/arrêt (Power) est allumé.
- Retirez et introduisez à nouveau les piles. Vérifiez que le voyant du bouton marche/arrêt (Power) s'allume (lumière blanche continue).
- Si vous rencontrez des problèmes de connexion, redémarrez votre ordinateur.
- Si vous continuez de rencontrer des problèmes de connexion, assurez-vous que la fonction sans fil Bluetooth a été activée sur votre ordinateur. Suivez les étapes 1 à 14 du chapitre [Connexion de votre souris de voyage Dell WM524 sur Windows 7](#page-5-0) ou [Connexion de votre souris de voyage Dell WM524 sur](#page-7-0) [Windows 8 p](#page-7-0)our réinstaller votre souris.
- Si la souris ne parvient pas à se reconnecter après être restée inactive, veuillez vous reporter à l'adresse [http://support.microsoft.com/kb/2758967.](http://support.microsoft.com/kb/2758967)

## <span id="page-14-0"></span>Spécifications: Souris de voyage Dell WM524

#### Général

Fabricant Logitech Inc. Numéro de modèle WM524 Systèmes d'exploitation Microsoft Windows 8 pris en charge **Microsoft Windows 7** 

Type de connexion Technologie sans fil Bluetooth 3.0 Microsoft Windows RT

#### Caractéristiques électriques

Tension de fonctionnement 1,0 V à 1,6 V Durée de vie des piles en la commune de la Environ 6 mois Piles 2 alcalines AA

#### Caractéristiques physiques

Hauteur 35,0 mm Largeur 56,0 mm Longueur 99,0 mm Poids 60 g sans les piles

#### Environnement

Température de fonctionnement  $0^{\circ}$ C à 40 °C Température de stockage  $-40$  °C à 65 °C un fonctionnement normal sans condensation un stockage normal sanscondensation

Technologie sans fil Bluetooth 3.0 Transmission radio Communication bidirectionnelle Portée Jusqu'à 10 mètres

Humidité supportée pour 00 % d'humidité relative maximum, Humidité supportée pour 95% d'humidité relative maximum,

## <span id="page-15-0"></span>Garantie: Souris de voyage Dell WM54

#### Garantie limitée et politique de retour du produit

Les produits de la marque Dell bénéficient d'une garantie matérielle limitée de 1 an.

Si le produit a été acheté avec un système Dell, le produit bénéficie de la garantie du système.

#### Pour les clients des États-Unis

Cet achat et votre utilisation de ce produit sont soumis au contrat d'utilisateur final de Dell, que vous pouvez consulter à www.dell.com/terms. Ce document contient une clause d'arbitrage obligatoire.

#### Pour les clients européens, du Moyen-Orient et africains

Les produits de la marque Dell qui sont vendus et utilisés sont soumis aux droits juridiques nationaux des consommateurs en vigueur, aux conditions de l'accord de vente avec le détaillant qui vous lie (qui s'appliquera entre vous et le détaillant) et les conditions du contrat d'utilisateur final de Dell. Il se peut que Dell fournisse aussi une garantie matérielle supplémentaire - vous trouverez les détails complets du contrat d'utilisateur final de Dell et les conditions de la garantie sur le sit[e www.dell.com,](www.dell.com) en sélectionnant votre pays dans la liste située au bas de la page d'accueil, puis en cliquant sur le lien « Termes et conditions » pour obtenir les conditions d'utilisateur final, ou le lien « Support » pour voir les conditions de la garantie.

#### Pour les clients hors des États-Unis

Les produits de la marque Dell qui sont vendus et utilisés sont soumis aux droits juridiques nationaux des consommateurs en vigueur, aux conditions de l'accord de vente avec le détaillant qui vous lie (qui s'appliquera entre vous et le détaillant) et les conditions de garantie de Dell.

Il se peut que Dell fournisse aussi une garantie matérielle supplémentaire - vous trouverez les détails complets des conditions de la garantie de Dell en vous rendant sur le site www.dell.com, en sélectionnant votre pays dans la liste située au bas de la page d'accueil, puis en cliquant sur le lien « Termes et conditions » ou sur le lien « Support » pour voir les conditions de la garantie.

#### <span id="page-16-0"></span>Réglementation: Souris de voyage Dell WM524

Modèle réglementé: WM-524

#### Informations réglementaires

Ces périphériques sont conformes à la partie 15 du règlement FCC. L'utilisation des périphériques est soumise aux deux conditions suivantes: (1) Les dispositifs ne doivent pas causer d'interférence nocive, et (2) Les dispositifs doivent accepter toutes les interférences, y compris celles qui pourraient provoquer un fonctionnement non souhaitable de l'appareil.

Cet appareil a été testé et respecte les limitations d'un appareil numérique de classe B, conformément à la partie 15 du règlement FCC Ces limitations sont conçues afin d'offrir une protection raisonnable contre les interférences nuisibles dans une installation de type résidentiel. Cet équipement produit, utilise et peut émettre de l'énergie radio électrique. S'il n'est pas installé et utilisé conformément aux instructions, l'équipement peut causer des interférences nuisibles pour les communications radio. Cependant, aucune garantie n'est faite concernant l'éventualité que de telles interférences ne se produisent pas dans une installation particulière.

Si cet équipement cause effectivement des interférences nuisibles pour la réception de votre radio ou télévision (ce qui peut être déterminé en allumant et en éteignant l'équipement), nous encourageons l'utilisateur à essayer de corriger l'interférence en faisant les choses suivantes:

- Changer ce dispositif de place.
- Augmenter la séparation entre le dispositif et le récepteur.
- Brancher le dispositif sur une prise appartenant à un autre circuit que celui des autres appareils électroniques.
- Demander de l'aide auprès de votre revendeur ou à un technicien radio expérimenté.

#### Approbations

ACMA, CB, CE, FCC, UL, Argentine CNC, Brésil ANATEL, Canada IC, Chili SUBTEL, Chine SRRC, Allemagne TUV, Inde WPC, Indonésie SDPPI, Israël MOC, Japon MIC, Koweït MOC, Malaisie SIRIM, Mexique COFETEL & NYCE, Maroc ANRT, Nigeria NCC, Philippines NTC, Russie GOST, Arabie saoudite CITC & SASO/KSA ICCP, Singapour IDA, Afrique du Sud ICASA, Corée du Sud KCC, Taïwan BSMI & NCC, Thaïlande NTC, Émirats Arabes Unis TRA.

## <span id="page-17-0"></span>Certifications: Souris de voyage Dell WM524

#### Logo Microsoft WHQL

La souris sans fil Dell™ WM524 a obtenu le logo WHQL des laboratoires Microsoft de contrôle qualité du matériel conçu pour Windows.

Le logo WHQL est un certificat géré par Microsoft Windows Hardware Quality Labs. Dans ce cas, ce certificat garantit que le matériel est compatible avec les systèmes d'exploitation de Microsoft. Ce clavier et cette souris ont reçu cette qualification à travers l'utilisation de kits de test WHQL et ont été inclus dans la liste matérielle de Microsoft Liste de compatibilité.